## How to Embed Items in D2L

Embedding objects means that learners are able to interact with external items inside their D2L course shells rather than having to follow links and open new windows. While not every item can be embedded, many popular objects can be added with a few simple steps. In this document, we highlight embedding Flipgrids and Padlets. For reference, these same steps may be followed for most items you find online that offer an embed code under their sharing options.

## Flipgrid

1. After you have created your grid in Flipgrid, select the **Share** option, which looks like an arrow coming out of a box.

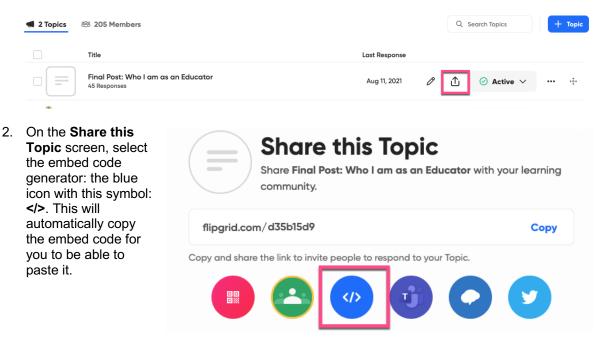

- 3. Once you have the code copied, go to the window/tab where you have D2L open.
- 4. Determine where in D2L you want the Flipgrid for example, in the content area or a discussion topic. Select the HTML Source Editor </>
   Note: If the </>
   is not at the bottom of the text box, it may be on the top, in a second row, depending on your device and where you are in D2L.

| Те   | ach  | ing a | t SLU | J Dis | cuss | sion      |   |   | S | Sample   |   |   |     |   | ~ | New For    | um |           |   |   |   |     |    |     |
|------|------|-------|-------|-------|------|-----------|---|---|---|----------|---|---|-----|---|---|------------|----|-----------|---|---|---|-----|----|-----|
| Inst | true | ctio  | าร    |       |      |           |   |   |   |          |   |   |     |   |   |            |    |           |   |   |   |     |    |     |
|      |      |       | ø     | -     |      | Paragraph | ~ | В | Ι | <u>U</u> | • | ≡ | ÷-= | ≣ | • | Font Famil | ~  | Font Size | ~ |   | • |     |    | ••• |
|      |      |       |       |       |      |           |   |   |   |          |   |   |     |   |   |            |    |           |   |   |   |     |    |     |
|      |      |       |       |       |      |           |   |   |   |          |   |   |     |   |   |            |    |           |   |   | — | _   |    | ,   |
|      |      |       |       |       |      |           |   |   |   |          |   |   |     |   |   |            |    |           | ∛ | Ŷ |   | ξQ, | 26 | //. |

5. Once open, paste the embed code into the HTML Source Editor and Save.

## **HTML Source Editor**

 The Flipgrid is now embedded in D2L, and you students should be able to post their video responses.
 \*They may need to login with their Saint Leo Microsoft accounts. The image shows how an embedded grid displays in D2L.

| En SLU En FSU En USF En VC En Tex | aching & Learni 🛅 Technology & Des 🛅 CFPs & Conferenc 🛅 DEI Resources 👘 The National Stud 🧿 The Integrated Po » 📳 Reading List                                                                                                    |
|-----------------------------------|----------------------------------------------------------------------------------------------------|
| n Teaching at                     | Saint Leo 🔐 🖂 🗇 🖓 Matsua Jones 🚳                                                                                                    |
| Content Activities ~              | Progress v Classlist Calendar Resources v Manage Files Course Tools Awards Help v                                                                                                    |
| Table of Contents > Part 1: In    | struction Essentials > Module 1: Who We Are > Module 1 Activity: Reflecting on Our Core Values                                                                                                    |
| , Module 1 A                      | Activity: Reflecting on Our Core Values 🗸 🛛 🔋 😮 🔨                                                                                                    |
|                                   |                                                                                                    |
|                                   | Reflecting on Core Values & Teaching                                                                                                    |
|                                   | Activity Reminder: As you know, we have six Core Values that guide our practice. In this<br>activity, you are asked to explain how one (or more) of the Core Values influences your<br>work with students. As a Saint Leo faculty member, which of the principles do you identify<br>with as you teach? |
|                                   | Your response should be on more than two minutes. Although you are not required to<br>comment on your colleagues' videos, you are welcome to do so. Think of this as a video<br>discussion forum.                                                                                                    |
|                                   | These are video responses that are recorded using Filipgrid, a free tool that you may wish<br>to incorporate into your classes as well. Please reach out to the CTLE C for more<br>information about using Filipgrid as a teaching tool.                                                                |
|                                   | How to Use Flipgrid                                                                                                    |
|                                   |                                                                                                    |
|                                   | On the Flipgrid board below, select "Join with Microsoft," and login in with your Saint Leo<br>credentials.                                                                                                    |
|                                   | Once you are logged in, select "Record a Response." Be sure to allow for video and audio if<br>your browser asks for you to confirm.                                                                                                    |
|                                   | Note: If you are logged in to any other Microsoft account, please sign out before logging in<br>below.                                                                                                    |
|                                   | C Flipgrid 4                                                                                                    |
|                                   | 93 Responses<br>500 views - 2 commertis 12.6 Aburg of engogement                                                                                                    |
|                                   | Q Search Responses                                                                                                    |
|                                   |                                                                                                    |
|                                   |                                                                                                    |

×

## Padlet

1. After you have created your Padlet, select the **Share** option.

| Pi | edlet<br>Mellissa Jones + 100  Tyr<br>How Do You Engage Your Students?<br>Made with fortitude                                  |                |       | ♡            | TREMAKE SHARE     | 🥚    |
|----|----------------------------------------------------------------------------------------------------|----------------|-------|--------------|-------------------|------|
|    | Select "Add Column" to<br>share a quick tip on how<br>to engage students. Be<br>sure to select "Save"<br>when you're finished. |                |       |              |                   |      |
|    |                                                                                                    | CLOSE          | Share |              |                   |      |
| 2. | On the <b>Share</b> screen, select                                                                                             | Invite Members |       |              |                   |      |
|    | < > Embed in your blog or your website.                                                                                        | ADD MEMBERS    |       | $\leftarrow$ | Embed this padlet |      |
|    |                                                                                                    | Privacy        |       | 9 Full embed |                   | HELP |

- 3. **Copy** the embed code.
- 4. Once you have the code copied, go to the window/tab where you have D2L open.

| Invite Members                                                                                                    |                                                                                                    |  |  |  |
|----------------------------------------------------------------------------------------------------|----------------------------------------------------------------------------------------------------|--|--|--|
| ADD MEMBERS                                                                                                    | ← Embed this padlet                                                                                                    |  |  |  |
| Privacy                                                                                                    | Full embed на на на на на на на на на на на на на                                                                                                    |  |  |  |
| Secret.<br>Keep the padlet hidden from the public. If I choose to share<br>with someone, they should be able to access it.<br>Visitors can write. | A fully functional padlet that fits the dimensions of your<br>webpage or blog. Visitors can post, remake, and share fro<br>here.<br>Copy and paste this code in the text editor of you<br>blog or HTML of your website.<br><div class="padlet-embed" padding:0jmargin:0"="" style="border:lpx sc&lt;br&gt;rsba(0,0,0,0.1) border-radius:2px;box-&lt;br&gt;singe:order-&lt;/td&gt;&lt;/tr&gt;&lt;tr&gt;&lt;td&gt;Share&lt;/td&gt;&lt;td&gt;balang:Bolear-&lt;br&gt;box;overflowihidden;position:relative;width:100'&lt;br&gt;background:#F#F#74'&gt;cp&lt;br&gt;style=">ciframe<br/>src="https://padlet.com/embed/q2y486gxhk34"<br/>frameborder="0"<br/>allow="camera,microphone;geolocation"</div> |  |  |  |
| Copy link to clipboard                                                                                                    | <pre>style="width:100%;height:608px;display:block;pac<br/>ing:0;margin:0"&gt;<div<br>style="padding:8px;text-align:right;margin:0;"&gt;-<br/>href="https://padlet.com?ref=embed"</div<br></pre>                                                                                                    |  |  |  |
| 器 Get QR code                                                                                                    | <pre>style="padding:0;margin:0;border:none;display:b] ck;line-height:1;height:16px" target="_blank"&gt; <img< pre=""></img<></pre>                                                                                                    |  |  |  |
| < > Embed in your blog or your website                                                                                                    | <ul> <li>srcm"https://padlet.net/embeds/made_with_padlet.<br/>ng" width="86" height="16"<br/>style="padding:0;margin:0;background:none;border<br/>none;display:inline;box-shadow:none" alt="Made<br/>with Padlet"&gt;</li></ul>                                                                                                    |  |  |  |
| 💟 Email                                                                                                    | COPY                                                                                                    |  |  |  |
| f Share on Facebook                                                                                                    |                                                                                                    |  |  |  |
| Share on Twitter                                                                                                    |                                                                                                    |  |  |  |
| Share on Google Classroom                                                                                                    |                                                                                                    |  |  |  |

5. In D2L determine where you want the Padlet - for example, in the content area or a discussion topic. Select the **HTML Source Editor** </

Create a File in "Creating Discussions, Quizzes, & Assignments"

| Padlet          | Select a Document Template 🗸             |          |      |
|-----------------|------------------------------------------|----------|------|
| Hide from Users |                                          |          |      |
| Paragraph ~ B   | I <u>U</u> ▼ Ξ Ξ Ξ ▼ Verdana ∨ Font Size | ✓        | •••• |
|                 |                                          | A/ 🎙 и 🖪 | 1.   |

6. In the HTML Source Editor, paste the embed code and Save.

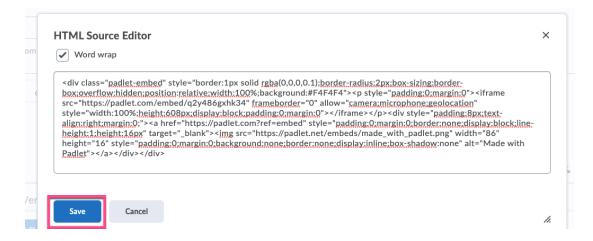

7. This embeds the Padlet into D2L. Your students will be able to add their responses. The image below shows how an embedded Padlet displays in D2L.

Quick Thoughts: Share One Way You Engage Your

| Melissa Jones + 365 🏾 4d                                                                                                    |                                                                                                    |                                                                                                    |                                                                                                    | ♡ ;: REMAKE → SHARE [2                                                                                                    |  |  |
|----------------------------------------------------------------------------------------------------|----------------------------------------------------------------------------------------------------|----------------------------------------------------------------------------------------------------|----------------------------------------------------------------------------------------------------|----------------------------------------------------------------------------------------------------|--|--|
|                                                                                                    | ts? Select the Plus button to add you                                                                                                    | -                                                                                                    |                                                                                                    |                                                                                                    |  |  |
| Anonymous 4d                                                                                                    | Anonymous 5d                                                                                                    | Anonymous 6d                                                                                                    | Anonymous 8d                                                                                                    | Anonymous 8d                                                                                                    |  |  |
| Engage With Real                                                                                                    | Engagement                                                                                                    | Engaging Studens                                                                                                    | Engaging Students                                                                                                    | Having students tie down                                                                                                    |  |  |
| World Examples<br>Throughout my work with<br>opera, ballet, theatre, and<br>consumer events, I have<br>collected a lot of photos<br>showing "real world"<br>examples of production<br>crafts, both on stage and in<br>production in various<br>stages of completion.<br>Seeing scenery and event<br>elements, as they are being<br>built, opens up a lot of<br>informal but highly | I like to engage students by<br>talking to them directly and<br>working with them utilizing<br>the way that the learn to<br>best teach them. | It is important to address<br>the distance often<br>experienced in the<br>asynchronous environment,<br>as well as, the traditional<br>classroom. I feel it is<br>imperative that I, as an<br>educator, create an<br>environment that<br>challenges all academic<br>learning styles while<br>providing a stage for the<br>adult learner to excel. By<br>sharing subject matter, | I believe every student<br>wants to know that their<br>instructor has at one time<br>walked in their shoes. I like<br>to engage with the<br>students by relating my<br>own personal/professional<br>stories related to the topic<br>of discussion. Sometimes<br>my mistakes from the past,<br>that helped me grow, will<br>encourage them to<br>continue on even if they<br>stumble. | the content to examples<br>from their life is powerful.<br>Having student incorporate<br>examples from their own<br>lives allows all students to<br>understand that the<br>content is alive and<br>dynamic.<br>Content becomes personal<br>and takes a first person<br>perspective faster than a<br>professor trying to convince<br>students to buy into subject<br>material. |  |  |
| informative discussion prior                                                                                                    | into my teaching. Without                                                                                                    | professional experiences                                                                                                    | 00 00                                                                                                    | ♥0 D0                                                                                                    |  |  |
| to a formal exploration of                                                                                                    | giving away too much                                                                                                    | and encouraging critical<br>thinking, I hope to foster a                                                                                                    |                                                                                                    | Add comment                                                                                                    |  |  |
| the craft skills in question.<br>This also allows for                                                                                                    | information I feel that it                                                                                                    | relationship building                                                                                                    | Add comment                                                                                                    | +                                                                                                    |  |  |
| discussion shout real world                                                                                                    | allows me to break the ice                                                                                                    | environment with                                                                                                    |                                                                                                    |                                                                                                    |  |  |

and the second second